«ООО ЭЛГЕС»

# ТРАНЗИСТОРНЫЙ ГЕНЕРАТОР ДГТ - 743 - ГИ

РУКОВОДСТВО ПО ЭКСПЛУАТАЦИИ

2011 г.

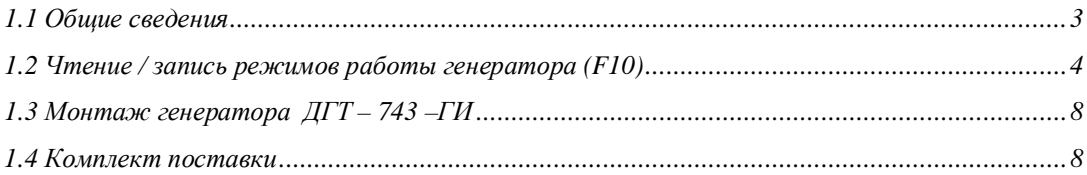

### <span id="page-2-0"></span>1.1 Обшие сведения

Транзисторный программно управляемый генератор ДГТ-743-ГИ служит для замены устаревших тиратронных генераторов, применяемых в настоящее время для электроэрозионных вырезных и прошивочных станков, работающих на водопроводной воде. Благодаря использованию микропроцессорного управления генератор обеспечивает:

- Большую скорость обработки деталей по сравнению с тиратронными  $\bullet$ генераторами (в 1,5 раза) при диаметре проволоки 40-100 мкм.
- Седьмой класс шероховатости при чистовой обработке.
- Стабильность ширины паза.
- Защиту от обрыва проволоки при коротком замыкании.

Тиратронные генераторы имеют только ручное управление, в то время как параметры генератора «ДГТ-743-ГИ» управляется системой ЧПУ ДГТ-735, что позволяет оптимально выбирать технологические режимы обработки детали из базы данных.

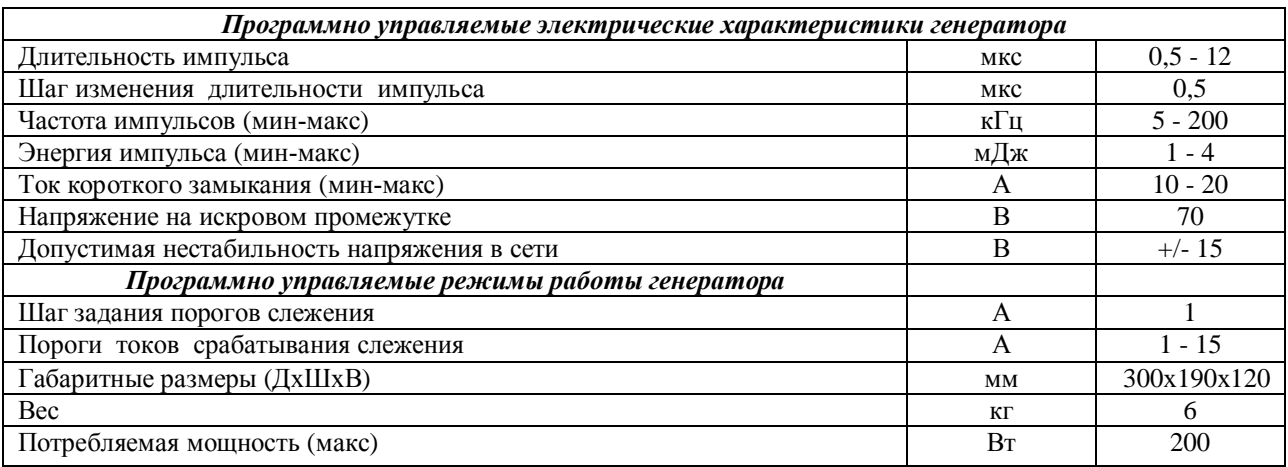

#### Технические характеристики генератора ДГТ-743-ГИ

Режимы работы микропроцессора, управляющего генератором.

- > Выключение генератора при обрыве проволоки и пропадании связи с компьютером.
- > Защита генератора от длительного короткого замыкания.
- > Настройка генератора для защиты от обрыва проволоки при коротком замыкании.
- > Настройка генератора на оптимальное количество рабочих импульсов.
- > Настройка генератора на уменьшение ионизации искрового промежутка.

Управление параметрами генератора осуществляется с экранов F10 и F7 (настройка системы слежения), при этом экран F6 (автоматическая настройка) He используется. Включение \ выключение генератора осуществляется клавишей F12. Из управляющей программы генератор можно включить командами М10 (с текущими настройками), М11 (в режиме "Чистовой"), а выключить – командой М20. Ниже приведено описание параметров настройки генератора.

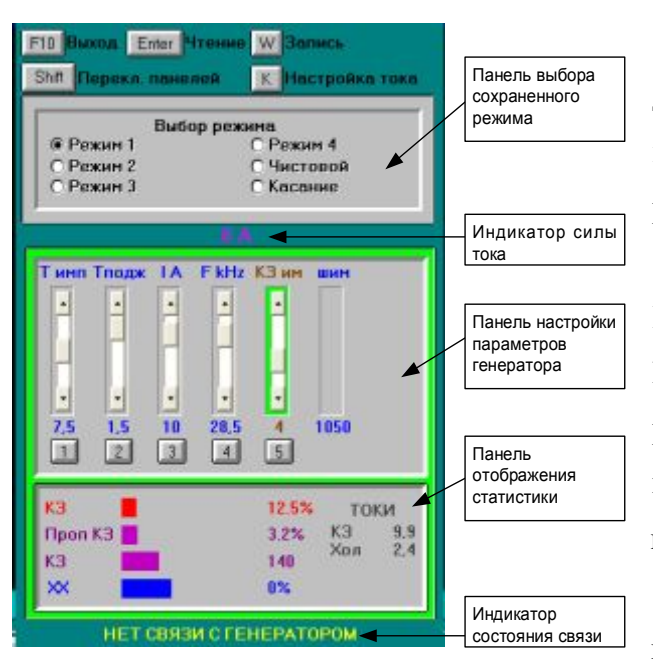

#### <span id="page-3-0"></span>1.2 Чтение / запись режимов работы генератора (F10)

Этот экран используется для регулирования, записи и последующего чтения типовых работы генератора режимов (только для генератора ДГТ -743-ГИ). При нажатии на клавишу F10 на экране появится окно, разделенное на две части: панель выбора режима  $\overline{\mathbf{M}}$ панель настройки параметров.

Если Вы работаете  $\mathbf{c}$ генератором ДГТ-743. T<sub>O</sub>  $\overline{R}$ 

конфигурационном файле dgt.ini должно присутствовать слово GEN743<sup>1</sup>.

Переключение между панелями производится с помощью клавиши Shift. Активная в данный момент панель подсвечивается зеленым.

В случае отсутствия связи компьютера с генератором, внизу экрана будет мигать индикатор «НЕТ СВЯЗИ С ГЕНЕРАТОРОМ»; при входе генератора в состояние короткого замыкания между панелями выбора режима и настройки параметров появится индикатор «К.З.». В случае обрыва проволоки там же появится индикатор «ОБРЫВ».

выбора режима служит для быстрого Панель вызова заранее сохраненных параметров. С помощью клавиш управления курсором выберите нужный Вам режим и нажмите Enter. Параметры режима прочитаются из

<span id="page-3-1"></span><sup>&</sup>lt;sup>1</sup> Полробнее о файле det.ini см. в приложении 5 Руководства программиста и оператора ЧПУ.

памяти компьютера и передадутся в генератор. Режимы «Режим  $1 - 4$ » служат для нормальной работы генератора, режим «Чистовой» необходим для второго и последующих проходов, а режим «Касание» - для операций базирования и выверки (см. соответствующие пункты Руководства программиста и оператора ЧПУ).

Панель изменения параметров служит для корректировки режимов На панели расположены 5 ползунков, регулирующих работы генератора. основные характеристики режима работы генератора. Переключение между ползунками осуществляется с помощью цифровых клавиш 1-5. Активный в данный момент ползунок подсвечивается зеленым.

1. Тимп - регулятор длительности импульсов (диапазон значений - от 0,5 до 13,5 мкс). Общая длительность импульса, показываемая под этим ползунком, состоит из длительности рабочего импульса (которая и регулируется с помошью этого ползунка) и ллительности полжигающего импульса.

2. Тподж - регулятор длительности поджигающего импульса (диапазон значений - от 0 до 1,5мкс). Значение длительности поджигающего импульса отображается под этим ползунком, а сумма длительностей рабочего и поджигающего импульсов отображается под ползунком Тимп.

3. **I**  $A$  – регулятор силы тока импульса в амперах (диапазон значений – от 0.25 до 15 А).

4. **F kHz** – регулятор частоты повторения импульсов (диапазон значений – от 5 до 200 кГц).

5. КЗ им - регулятор количества последовательных импульсов короткого замыкания (далее – КЗ), при котором генератор переходит в режим пропуска импульсов для защиты проволоки от обрыва.

Следует заметить, что все параметры работы генератора взаимосвязаны. Так, при повышении частоты импульсов, уменьшается максимальное значение длительности импульса (при частоте 200 кГц максимальная общая длительность (рабочий + поджиг) не может превышать 1,5 мкс и т.д.) Кроме того, при частоте 200 кГц, максимально допустимая сила тока - 10 A.

Подобрав нужные Вам параметры, Вы можете записать их в память компьютера. Для этого:

5

- 1. Выставите ползунки так, как Вам необходимо.
- 2. Нажмите Shift для перехода к панели выбора режима.
- 3. Подведите курсор к нужному режиму и нажмите W/II (запись параметров)
- 4. На экране появится запрос на подтверждение записи режима. Нажмите клавишу L/I для подтверждения записи и новые параметры запишутся в выбранный Вами режим.

Ниже панели настройки параметров расположена панель отображения статистики работы генератора. На ней представлены следующие индикаторы:

- 1. Проп  $K3$  индикатор процента пропускаемых по  $K3$  импульсов от общего числа импульсов за секунду
- 2. КЗ индикатор процента импульсов КЗ от общего числа импульсов за секунду
- 3. XX индикатор процента импульсов холостого хода от общего числа импульсов за секунду

Кроме того, в правой части панели статистики показаны рассчитанные токи короткого замыкания и холостого хода.

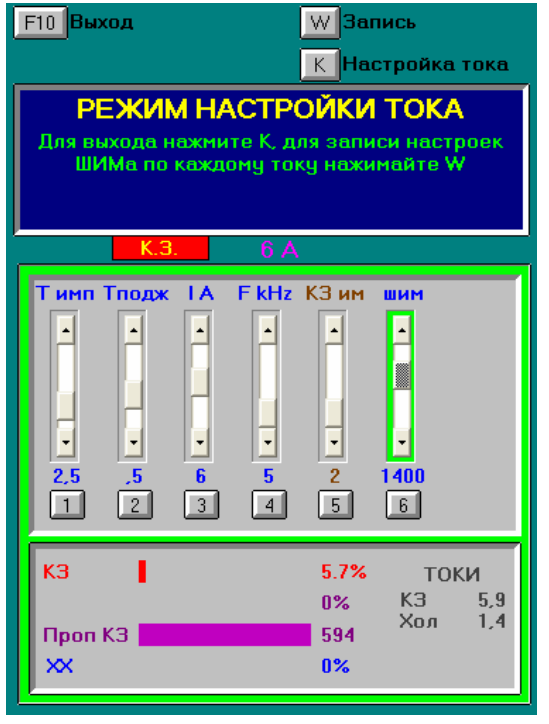

Перед началом работы  $\mathbf{c}$ ДГТ-743 генератором необходимо настроить работу регулятора силы тока (ползунок I А). Для этого замкните скобу генератора резистором 1 Ом, выставите частоту повторения импульсов равной 5 кГц, длительность поджигающего импульса - 0,5 мкс и общую длительность импульса - 2,5 мкс. Для входа в режим настройки нажмите клавишу К/Л. В результате, на панели настройки появится еще один

ползунок – ШИМ (активизируется цифровой клавишей 6).

Вам необходимо для каждой силы тока (от 0,25 до 15) подобрать такое значение ползунка ШИМ' чтобы сила тока' указанная под ползунком **I А** совпадала со значением индикатора силы тока, расположенного над панелью настройки параметров) После настройки значения ШИМ для каждой силы тока Вам необходимо нажимать клавишу **W/Ц** для сохранения значений ШИМ) Для выхода из режима настройки снова нажмите клавишу **K/Л**)

# <span id="page-7-0"></span>1.3 Монтаж генератора ДГТ - 743 - ГИ

- 1. Заземлите генератор! Силовые ключи генератора находятся под сетевым напряжением 220В, поэтому при работе с ним следует соблюдать технику безопасности. НЕ СНИМАЙТЕ КОЖУХ ГЕНЕРАТОРА!
- 2. Подключите свободный разъем кабеля связи к соответствующему разъему генератора.
- 3. Подключите датчик обрыва проволоки к оставшемуся разъему генератора.
- 4. Включите генератор в сеть.

# ГЕНЕРАТОР ГОТОВ К РАБОТЕ!

Так как типовые параметры генератора хранятся в специальной базе данных, Вы можете либо воспользоваться уже имеющейся базой, либо собственноручно задать нужные Вам параметры и записать их в базу данных.

## <span id="page-7-1"></span>1.4 Комплект поставки

В комплект поставки генератора ДГТ - 743 - ГИ входит:

- 1. Генератор ДГТ  $743$  ГИ
- 2. Кабель связи Компьютер ЧПУ Генератор (поставляется в комплекте с системой ЧПУ)
- 3. Кабель датчика обрыва проволоки
- 4. Провод заземления
- 5. Инструкция по эксплуатации

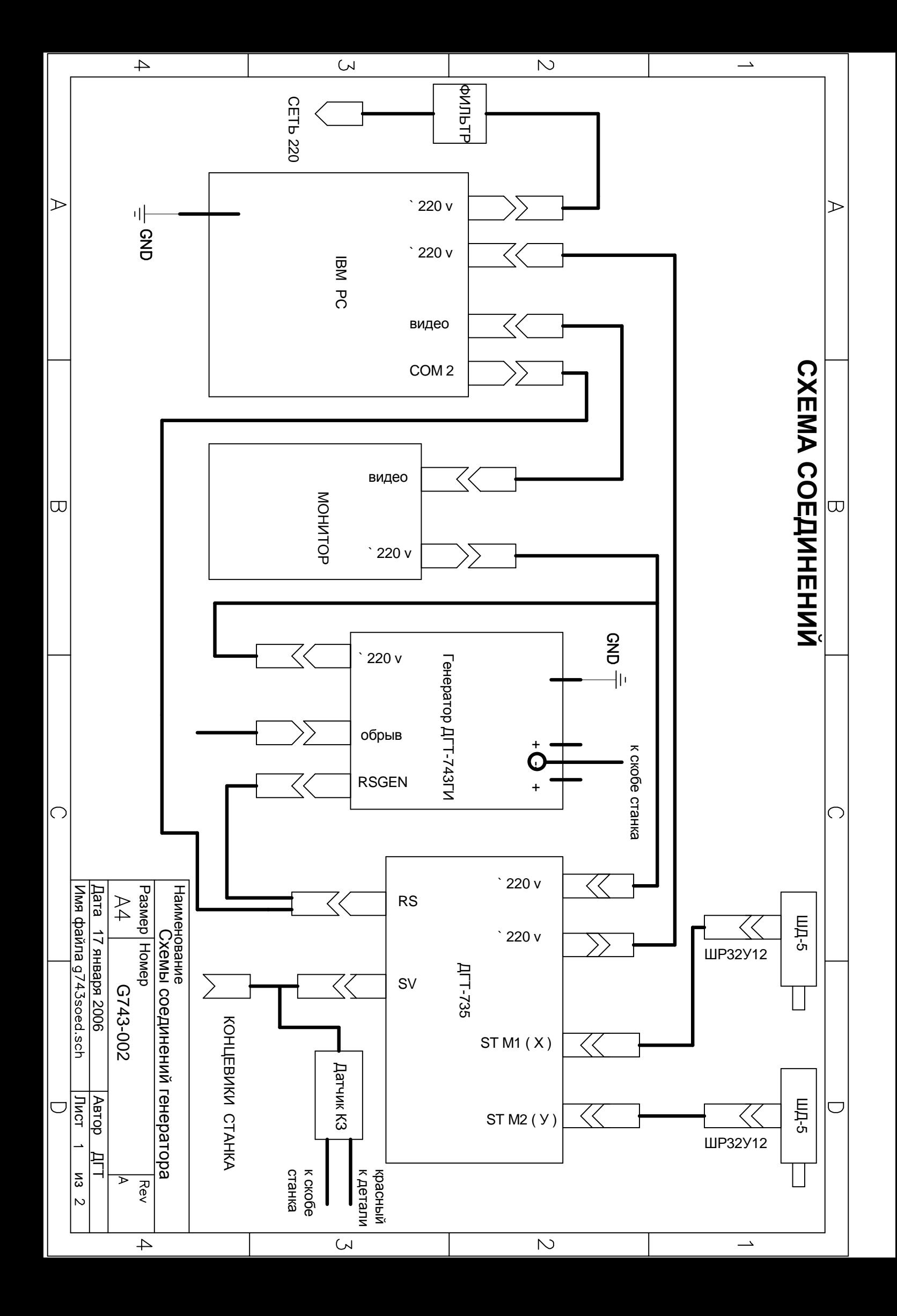

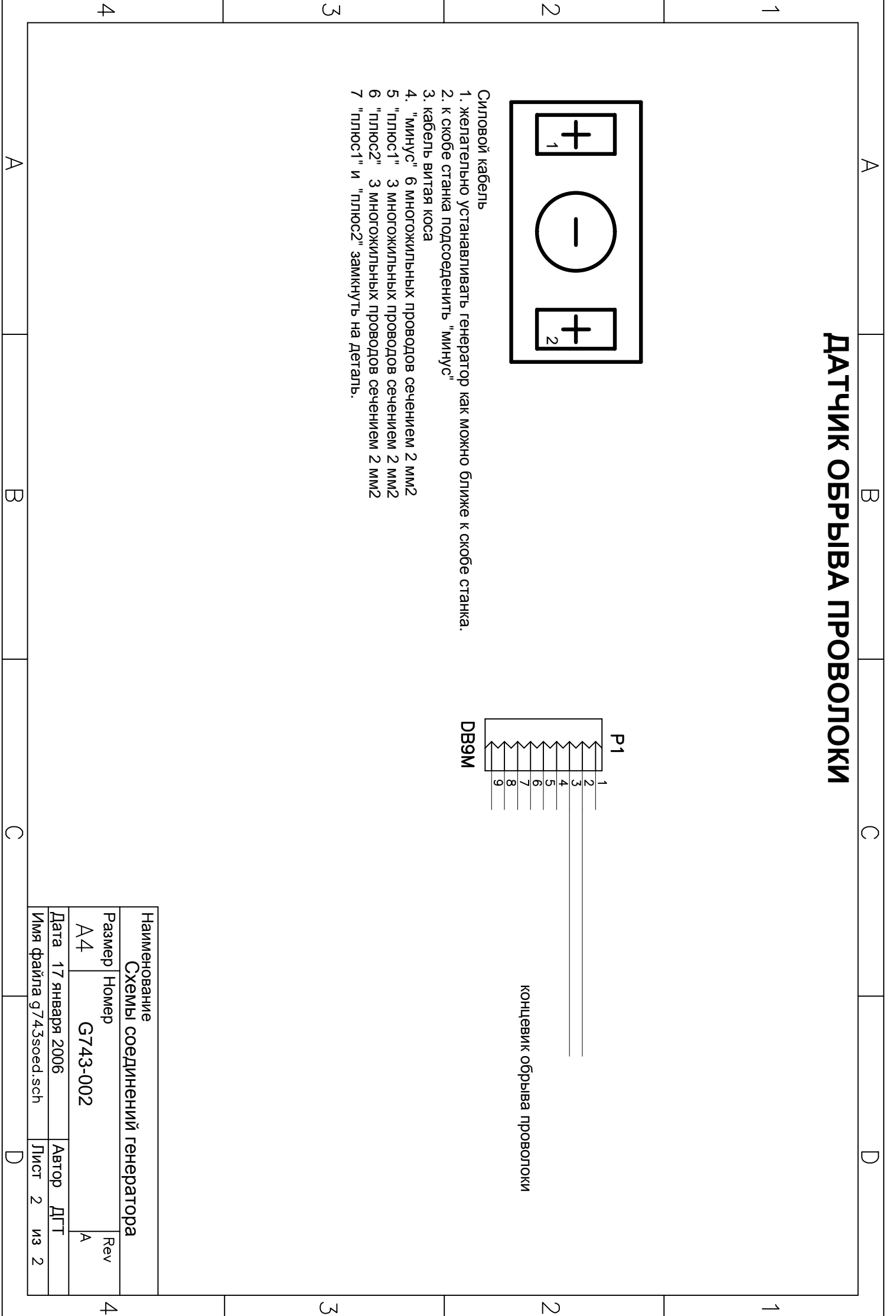